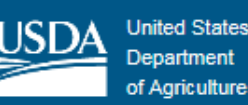

# **SuperTracker Training Guide**  https://www.SuperTracker.usda.gov

**Purpose:** This training guide can be used to teach a group how to use SuperTracker and its many features. It is designed for a general audience with basic computer skills and familiarity using web applications.

# **Training Objectives:**

- 1. Introduce the personalization and registration process for SuperTracker.
- 2. Become familiar with the basic features of SuperTracker.
- 3. Learn how to customize the SuperTracker experience and use advanced features.

# **Total Training Length:** 1.5 hours

# **Part 1 – Introductions (10 minutes)**

- Introduce trainer and participants
- Review training objectives
- Provide background information about SuperTracker:
	- $\circ$  SuperTracker is a free, online food and physical activity tracking tool from [ChooseMyPlate.gov.](https://www.ChooseMyPlate.gov)
	- $\circ$  It's available as a desktop and mobile website (no app to download)
	- $\circ$  Helps Americans of all ages identify how their food and physical activity choices compare to customized recommendations based on the Dietary Guidelines for Americans.
	- $\circ$  Users can choose from a variety of features to:
		- Get personalized recommendations for what and how much to eat
		- **Track their foods, physical activities, and weight**
		- Build, track, and analyze recipes
		- Set personal goals, sign up for tips and support, share successes with friends and family on social media
		- Measure progress with comprehensive reports
		- Join groups and participate in healthy eating competitions

# **NSUPERTRACKER**

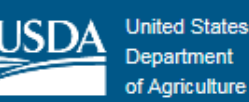

# **Part 2 – SuperTracker Feature Demonstrations and Exercises (1 hour)**

# **1. Homepage and Navigation (5 minutes)**

# Demo

- Demonstrate how to access SuperTracker. Homepage URL is: [https://www.SuperTracker.usda.gov](https://www.supertracker.usda.gov/)
- SuperTracker provides the ability to choose level of involvement, ranging from quickly looking up a food or comparing two foods to in‐depth diet and activity tracking and analysis over time.
- Review application navigation:
	- o Home
	- o Food-A-Pedia
	- o My Plan
	- o Track Food & Activity
	- o My Reports
	- o My Features
	- o Groups

# **2. Food-A-Pedia (10 minutes)**

### Demo

- Demonstrate how to access Food-A-Pedia
- Demonstrate how to look up foods in Food-A-Pedia and compare foods
	- o Example: Compare 1% latte vs. 1% mocha with whipped cream

### Participant Exercise

Compare 2 foods you might eat for breakfast

### Discussion Point

What's the biggest difference that you noticed between the foods?

# **3. Create Profile/My Plan (10 minutes)**

#### Demo

- Demonstrate how to access the Create Profile page
- Provide overview of steps to create a profile (personalization and registration)

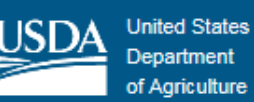

- necessary to save data. Recommended to register with an email address for account Emphasize that both personalization and registration are optional, but registration is retrieval.
- Demonstrate how to personalize an individual SuperTracker profile
	- o Example: Mia, 38, female, 30-60 min, 5'3", 145 pounds, maintain your  $\circ$ weight
- Show how to register to save a profile and get a personalized plan
- Demonstrate how to access My Plan
	- o <u><https://supertracker.usda.gov/myplan.aspx></u>
- Review the information provided in My Plan (daily calorie allowance and food group recommendations)

# Participant Exercise

- Create your own profile (emphasize that participants should only enter information they are comfortable providing or enter a sample profile instead)
- 

# • View My Plan<br>Discussion Points

- Do you think you can use this plan?
- Does anything surprise you about your plan?

# **4. Food Tracker (20 minutes)**

### Demo

- Demonstrate how to access Food Tracker
- Demonstrate how to use Food Tracker
	- o Example: Add grilled cheese sandwich, apple, milk, and baby carrots to lunch
- Explain food card, including amounts, meals, profiles, food group and nutrient info
- Show the "Customize" link to create a My Food (need to be logged in to SuperTracker to see link)
	- o Demonstrate how to create a My Food
	- $\circ$  Example: Search and select: Yogurt, fruit, fat free; choose the customize link and rename food to "Strawberry banana fat free yogurt." Make the following changes: Calories to 150, Sodium to 120 mg, Protein to 8 g, Carbohydrate to 28 g, and Potassium to 410 mg
- Explain food group graphs

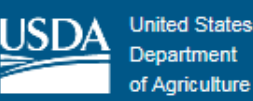

- 
- Explain that you can save time with favorite foods, My Combo and copying meals. Briefly demonstrate where these features can be accessed on the Food Tracker page
- Navigate to the My Recipe feature
	- o Demonstrate how to create a recipe:
		- 1) Search for and add ingredients
		- 2) Enter the number of portions
		- 3) Name and save the recipe
	- $\circ$  Show the Recipe Details export options
	- o Mention that SuperTracker automatically accounts for raw-to-cooked conversions on the backend for raw meats and dry grains

# Participant Exercise

- Enter yesterday's dinner into Food Tracker
- Create a combo of your favorite sandwich; add it to a meal

# Discussion Points

- What was easy about this process? Was anything challenging?
- Based on the results of your meal entry, would you make changes to what you ate?

# **5. Physical Activity Tracker (10 minutes)**

### Demo

- Demonstrate how to access Physical Activity Tracker
- Physical Activity Tracker is based on the *Physical Activity Guidelines for Americans*  Demonstrate how to use Physical Activity Tracker
	- $\circ$  Example: Add walking 2.8 mph (moderate intensity), swimming freestyle fast (vigorous intensity), and washing dishes (light intensity)
- Explain daily limits section<br>• Explain that you can save t<br>Briefly demonstrate where<br>• Navigate to the My Recipe<br>• Demonstrate how t<br>1) Search for am<br>2) Enter the nur<br>3) Name and sa<br>• Show the Recipe De<br>• Mention that Su Explain Moderate Intensity Equivalent (MIE) minutes and show Weekly Total table (30 minutes moderate activity = 30 MIE minutes; 30 minutes vigorous activity = 60 MIE minutes; 30 minutes light activity = 0 MIE minutes)
	- Explain weekly targets for muscle strengthening activity (and for children and teens - bone strengthening and vigorous activity)
	- Explain that SuperTracker users can connect their Fitbit accounts with SuperTracker to sync their steps and physical activities

# Participant Exercise

Add an activity you did this week into the Physical Activity Tracker

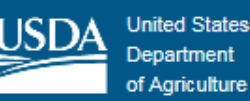

 Save a favorite activity, and add it to your week

#### Note

 The U.S. Department of Agriculture has partnered with the President's Council on Fitness, Sports & Nutrition to bring two new programs to SuperTracker. To find out more information, please visit the *Presidential Champions* and the *Presidential* [Active Lifestyle Award \(PALA+\) p](https://supertracker.usda.gov/palaplus.aspx)ages on SuperTracker

#### Discussion Points

 Based on the results of your activity entry, would you make changes to your physical activity?

# **6. Other Features (5 minutes)**

#### Demo

- **My Reports**  Briefly visit the My Reports overview page and indicate that a variety of reports are available to analyze your dietary intake over time. Encourage participants to review the reports in more detail on their own time.
- **My Top 5 Goals**  Briefly demonstrate how to access My Top 5 Goals and indicate that this is where you can set personal goals if desired
- **My Weight Manager**  Briefly demonstrate how to access My Weight Manager and indicate that this is where you can track your weight over time if desired

# **Part 3 – Independent Practice Session (10 minutes)**

Independent work time to experiment with SuperTracker features with support from trainer.

# **Part 4 – Guided Discussion (10 minutes)**

- What SuperTracker features will you take advantage of?
- How do you think SuperTracker will help you reach your personal health goals?
- How will you be sharing what you've learned today with others?

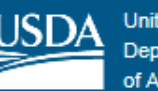

# **Additional Resources**

- **SuperTracker Site Tour Videos**  <https://www.supertracker.usda.gov/sitetour.aspx>
- **SuperTracker User Guide** <https://www.supertracker.usda.gov/Documents/SuperTrackerUserGuide.pdf>
- **SuperTracker Groups & Challenges User Guide**  [https://supertracker.usda.gov/Documents/SuperTracker Groups And Challenges User](https://supertracker.usda.gov/Documents/SuperTracker%20Groups%20And%20Challenges%20User%20Guide.pdf)  [Guide.pdf](https://supertracker.usda.gov/Documents/SuperTracker%20Groups%20And%20Challenges%20User%20Guide.pdf)
- **10 Tips for Getting Started with SuperTracker**  <https://www.choosemyplate.gov/ten-tips-supertracker>
- **SuperTracker FAQs**  [https://www.supertracker.usda.gov/Documents/SuperTracker\\_FAQs.pdf](https://www.supertracker.usda.gov/Documents/SuperTracker_FAQs.pdf)
- **Best Practices for Conducting SuperTracker Trainings**  [https://www.supertracker.usda.gov/Documents/Best\\_Practices\\_for\\_SuperTracker\\_Trai](https://www.supertracker.usda.gov/Documents/Best_Practices_for_SuperTracker_Training.pdf)  [ning.pdf](https://www.supertracker.usda.gov/Documents/Best_Practices_for_SuperTracker_Training.pdf)